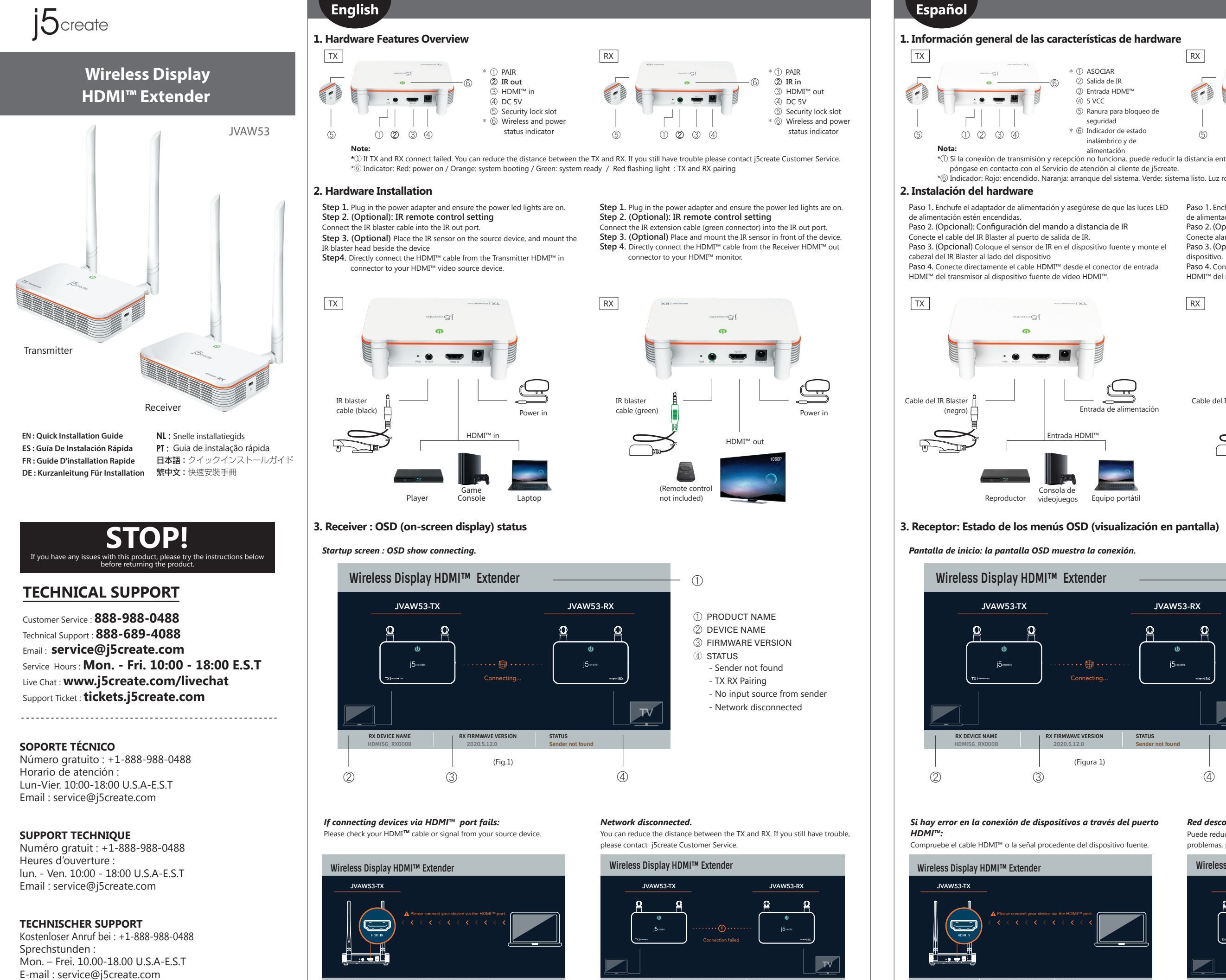

Please connect your device via the HDMI™ port.

**Wireless Display HDMI™ Extender** 

**RX DEVICE NAME RX FIRMWAVE VERSION STATUS HDMI5G\_RX0008 2020.5.12.0 No input source from sender**

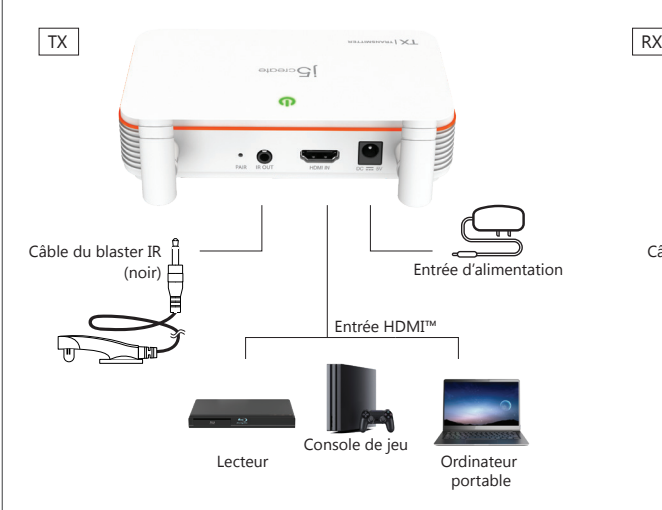

## **2. Installation matérielle**

**Étape 1.** Branchez l'adaptateur secteur et assurez-vous que les voyants

## lumineux sont allumés.

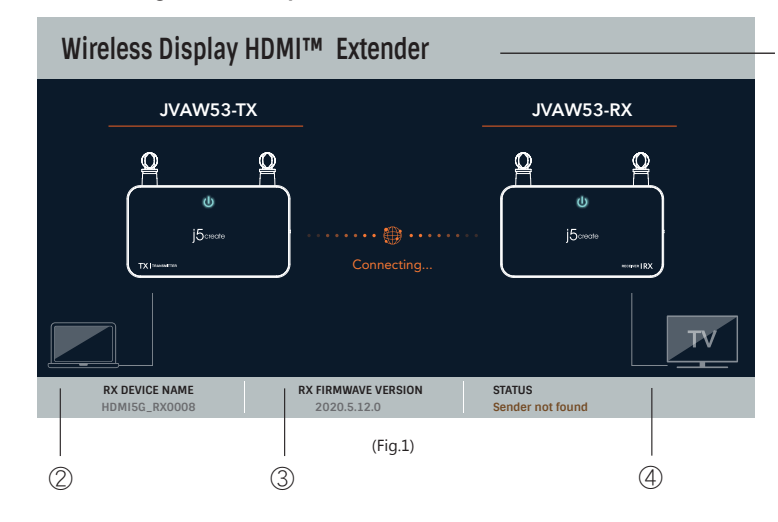

**Étape 2. (Optionnel) : Réglage de la télécommande IR** Branchez le câble du blaster IR dans le port de sortie IR.

- **4** STATUT
- Sender not found
- (Envoyeur non trouvé)
- TX RX Pairing
- (Pairage TX RX)
- No input source from sender (Aucune source d'entrée de l'envoyeur) - Network disconnected (Réseau déconnecté)

# **Wireless Display HDMI™ Extender JVAW53-TX JVAW53-RX**  $5<sub>core</sub>$ **RX DEVICE NAME RX FIRMWAVE VERSION STATUS HDMI5G\_RX0008 2020.5.12.0 Network disconnected** (Fig.2) (Fig.3)

- **Étape 3. (Optionnel)** Placez le capteur IR sur l'appareil source, et installez la
- tête du blaster IR à côté de l'appareil.
- **Étape 4.** Connectez directement le câble HDMI™ du connecteur d'entrée HDMI
- ™ de l'émetteur à votre appareil source vidéo HDMI™.

# $]$   $Q$  cuocup  $\boldsymbol{\sigma}$ Entrée d'alimentation Câble du blaster IR (vert) Sortie HDMI™ 1080P (Télécommande non incluse)

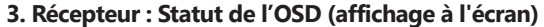

### **Français** 1. Aperçu des connecteurs du matérie TX RX ① PAIRAGE \* \* ① PAIRAGE ② Entrée IR ② Sortie IR 6 2 Sortie IR (6 ) = 0 (6 ) = 0 (6 ) = 0 (6 ) = 0 (6 ) = 0 (6 ) = 0 (6 ) = 0 (6 ) = 0 (6 ) = 0 (6 ) = 0 (6 ) = 0 (6 ) = 0 (6 ) = 0 (6 ) = 0 (6 ) = 0 (6 ) = 0 (6 ) = 0 (6 ) = 0 (6 ) = 0 (6 ) = 0 (6 ) = 0 (6 ) = 0 (6 ) = 0 ( ③ Entrée HDMI™ ③ Sortie HDMI™  $\cdot \bullet$   $\bullet$   $\bullet$ ④ 5V CC ⑤ Fente de verrouillage de  $\cdot$ .  $\bullet$   $\blacksquare$ ④ 5V CC ⑤ Fente de verrouillage de sécurité sécurité \* ⑥ Indicateur de statut du \* ⑥ Indicateur de statut du réseau sans fil et de réseau sans fil et de ⑤ ① ② ③ ④ ⑤ ① ② ③ ④ l'alimentation l'alimentation **Remarque :**

\*① Si la connexion entre TX et RX a échoué. Vous pouvez diminuer la distance entre le TX et le RX. Si vous avez toujours des problèmes, veuillez contacter le service clientèle de j5create. \*⑥ Indicateur : Rouge : sous tension / Orange : démarrage du système / Vert : système prêt / Clignotant rouge : Pairage TX et RX

## *Réseau déconnecté.*

Vous pouvez diminuer la distance entre le TX et le RX. Si vous avez toujours des problèmes, veuillez contacter le service clientèle de j5create.

Puede reducir la distancia entre el transmisor y el receptor. Si sigue teniendo problemas, póngase en contacto con el Servicio de atención al cliente de j5create

## *Écran de démarrage : L'OSD indique la connexion.*

**IVAW53-TX** 

<u>'' . . . .</u>

 $\left( \right)$ 

*Si la connexion des appareils via le port HDMI™ échoue :* Veuillez vérifier votre câble HDMI™ ou le signal provenant de l'appareil

source.

**Étape 1.** Branchez l'adaptateur secteur et assurez-vous que les voyants

lumineux sont allumés.

**Étape 2. (Optionnel) : Réglage de la télécommande IR**

 $\bigcap$ 

## D NOM DU PRODUIT  $\stackrel{\circ}{\mathbb{2}}$  nom de l'appareil 3) VERSION DU FIRMWARE

Branchez le câble d'extension IR (connecteur vert) dans le port de sortie IR. **Étape 3. (Optionnel)** Placez et installez le capteur IR devant l'appareil. **Étape 4.** Connectez directement le câble HDMI™ du connecteur de sortie HDMI

™ du récepteur à votre moniteur HDMI™.

# **Deutsch 1. Hardwarefunktionen im Überblick** TX  $\cdot \cdot$   $\cdot$  9

**RX DEVICE NAME RX FIRMWAVE VERSION STATUS**

Connecting...

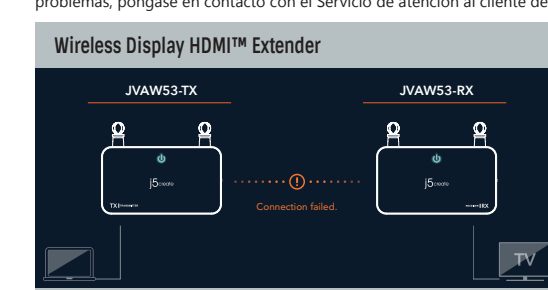

**RX DEVICE NAME RX FIRMWAVE VERSION STATUS HDMI5G\_RX0008 2020.5.12.0 Network disconnected**

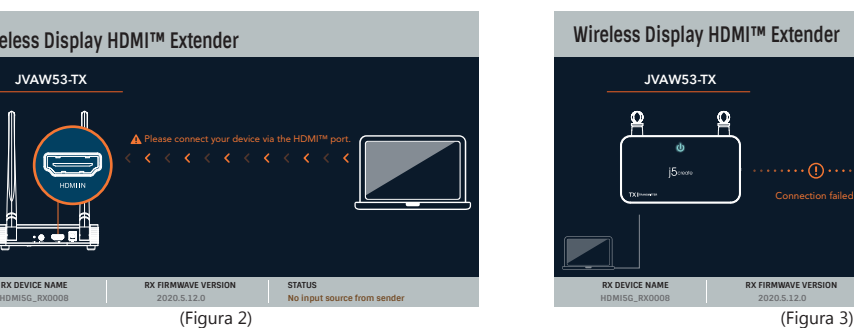

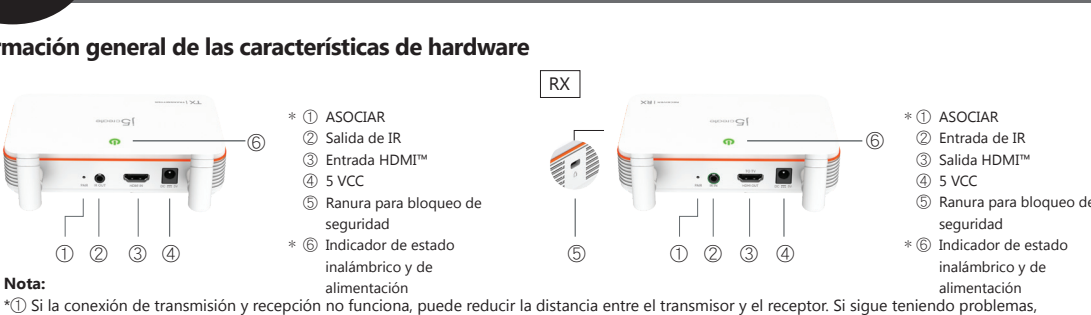

(Figura 1)

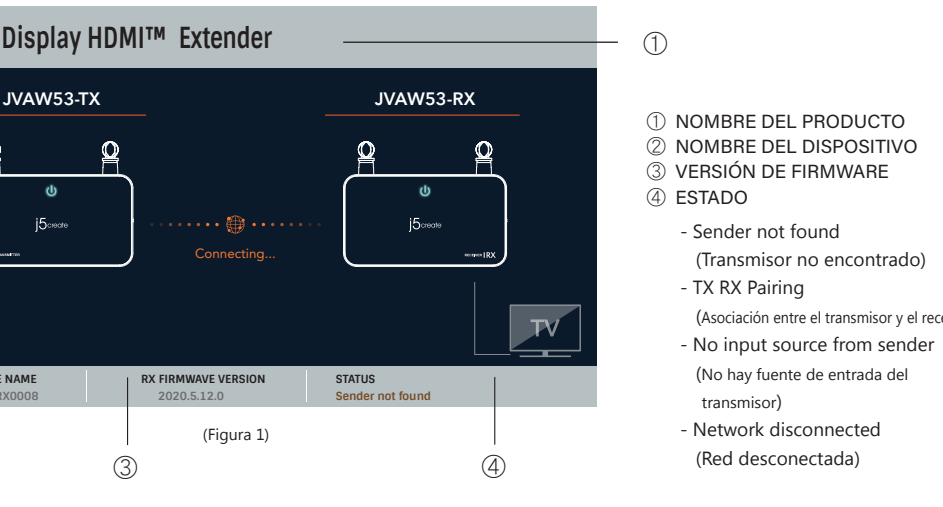

\*⑥ Indicador: Rojo: encendido. Naranja: arranque del sistema. Verde: sistema listo. Luz roja intermitente: asociación entre el transmisor y el receptor.

## *Red desconectada.*

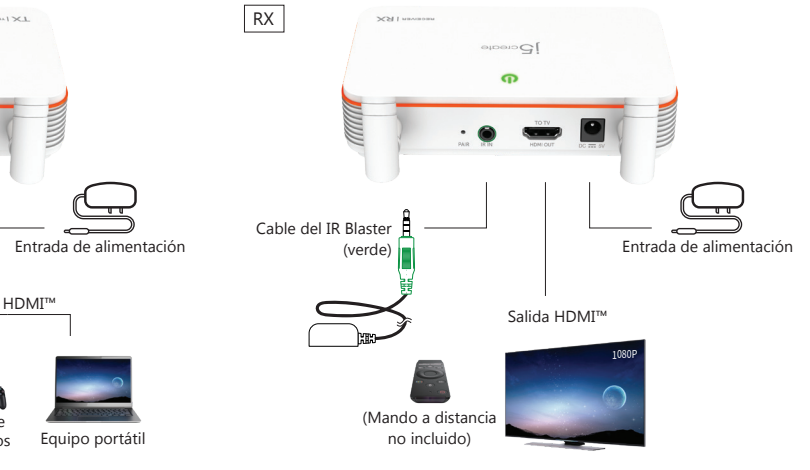

(Asociación entre el transmisor y el receptor)

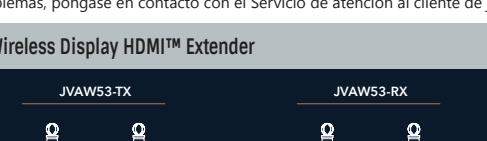

transmisor)

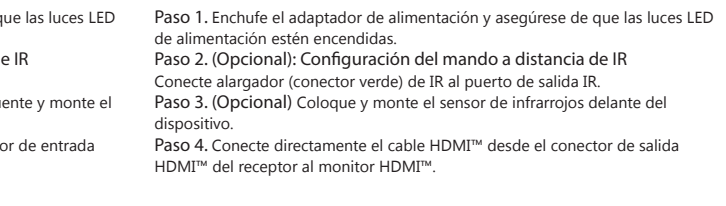

**JVAW53-TX JVAW53-RX Wireless Display HDMI™ Extender RX DEVICE NAME RX FIRMWAVE VERSION STATUS HDMI5G\_RX0008 2020.5.12.0 Network disconnected**

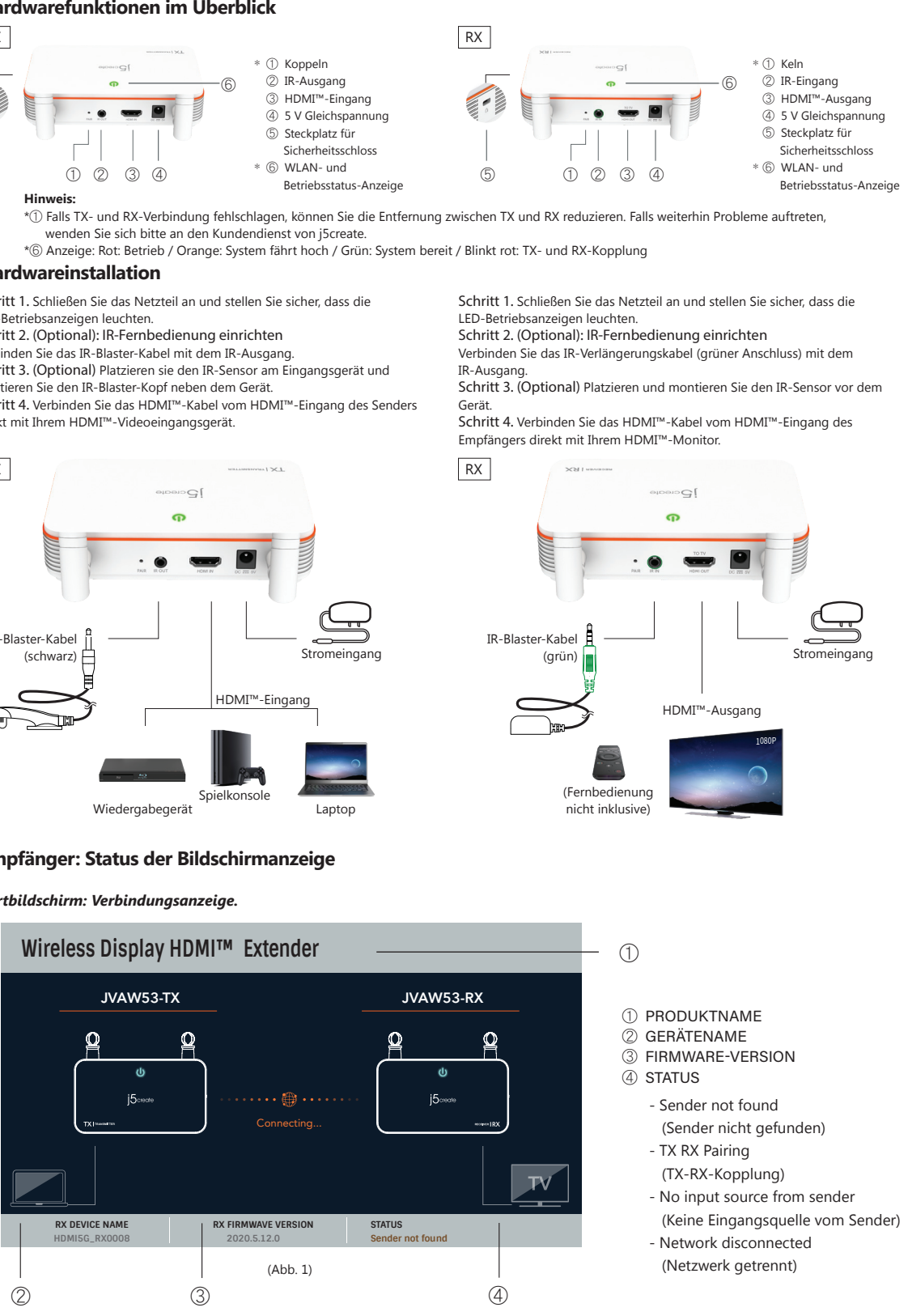

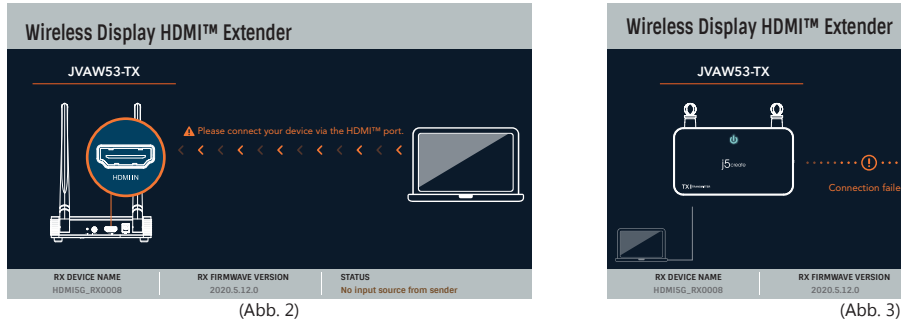

LED-Betriebsanzeigen leuchten.

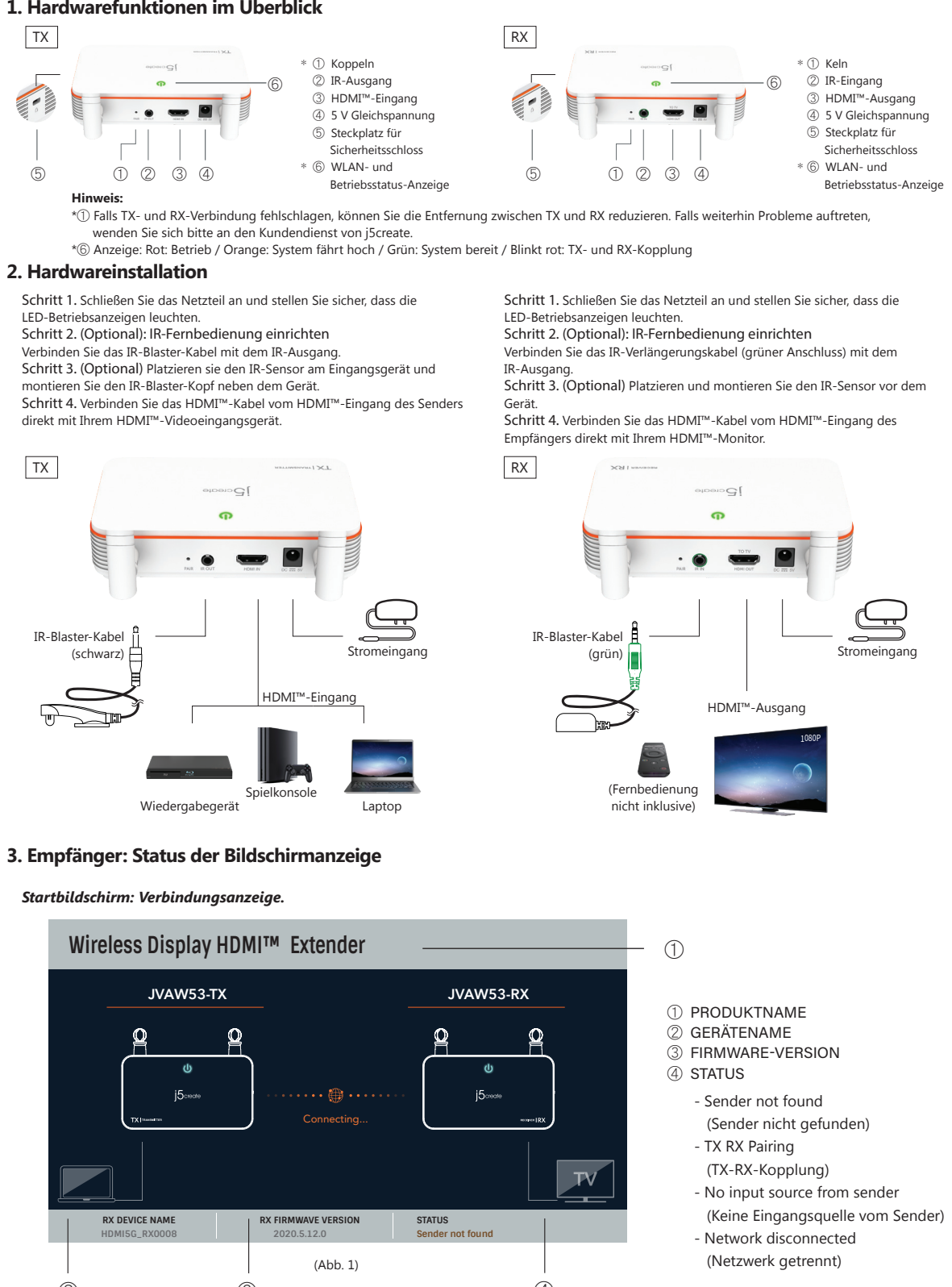

## *Netzwerk getrennt.*

Sie können die Entfernung zwischen TX und RX reduzieren. Falls weiterhin Probleme auftreten, wenden Sie sich bitte an den Kundendienst von j5create.

## *Falls die Verbindung von Geräten per HDMI™-Anschluss fehlschlägt:*

Bitte prüfen Sie Ihr HDMI™-Kabel oder Signal von Ihrem Eingangsgerät.

(Fig.2) (Fig.3)

**RX DEVICE NAME RX FIRMWAVE VERSION STATUS HDMI5G\_RX0008 2020.5.12.0 No input source from sender** **RX DEVICE NAME RX FIRMWAVE VERSION STATUS**

Contains detailed instructions a reading the user manual.

## ■ **Online Support**

Please visit the j5create website (www.j5create.com) to find the latest software for your device. If you are still experiencing issues, you can submit a trouble ticket through our j5 web support. Your ticket will be responded to within 24 hours.

## ■ **Telephone Support**

- Please call us @ +1-888-689-4088 and one of our support technicians will be very happy to assist you. We<br>• Regulatory complicts and it is our goal to provide you with world class support.<br>• Regulatory Compliance : FCC / C
- 
- Regulatorische Erfüllung : FCC / CE / BSMI / NCC
- Conformité réglementaire : FCC / CE / BSMI / NCC
- FCC ID: 2AD37JVAW53TX
- FCC ID: 2AD37JVAW53RX

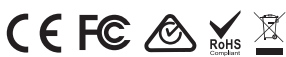

## ■ **Federal Communication Commission Interference Statement**

This equipment has been tested and found to comply with the limits for a Class B digital device, pursuant to Part<br>15 of the FCC Rules. These limits are designed to provide reasonable protection against harmful interferenc residential installation. This equipment generates, uses and can radiate radio frequency energy and, if not installed and used in accordance with the instructions, may cause harmful interference to radio communications. However, there is no guarantee that interference will not occur in a particular installation. If this equipment does use harmful interference to radio or television reception, which can be determined by turning the equipment off and on, the user is encouraged to try to correct the interference by one or more of the following measures:<br>● Reorient or relocate the receiving antenna.<br>● Increase the separation between the equipment and receiver.<br>●

- This equipment complies with FCC radiation exposure limits set forth for an uncontrolled e ● This equipment should be installed and operated with a minimun distance of 20 cm between the
- radiator and your body.
- 
- Consult the dealer or an experienced radio/TV technician for help.

This device complies with Part 15 of the FCC Rules. Operation is subject to the following two conditions: (1) This<br>device may not cause harmful interference, and (2) this device must accept any interference received, inclu

transmitter.<br>You are cautioned that any changes or modifications to this product not explicitly approved by the m

You are cautioned that any changes or modifications to this product not explicitly approved by the manufacturer<br>in writing could void the user's authority to operate the equipment and any assurances of Safety or<br>Performanc

### ■ **FCC Radiation Exposure Statement**

(iv) customer's name, address, and telephone number<br>jScreate does not warrant that the operation of the product will be uninterrupted or error-free. jScreate is not<br>responsible for damage arising from failure to follow ins cosmetic damage, including but not limited to scratches, dents, and broken plastic on ports; (c) damage caused by use with non-j5create products; (d) damage caused by natural disasters; (e) damage caused by human misuse (lost, accident, abuse, misuse or other external causes); (f) damage caused by operating the product outside the permitted or intended uses described by jScreate; (g) damage caused by service (including upgrades and<br>expansions) performed by anyone who is not a representative of jScreate or a jScreate Authorized Service<br>Provider; (h) situation occurs, j5create will calculate the cost of materials and repair for your reference. This warranty is given by j5create in lieu of any other warranties expressed or implied.

THIS WARRANTY GIVES YOU SPECIFIC LEGAL RIGHTS, AND YOU MAY HAVE OTHER RIGHTS THAT VARY FROM STATE<br>TO STATE (OR BY COUNTRY OR PROVINCE). OTHER THAN AS PERMITTED BY LAW, JSCREATE DOES NOT EXCLUDE,<br>LIMIT OR SUSPEND OTHER RIGH NONCONFORMITY OF A SALES CONTRACT. FOR A FULL UNDERSTANDING OF YOUR RIGHTS YOU SHOULD CONSULT THE LAWS OF YOUR COUNTRY, PROVINCE OR STATE. TO THE EXTENT NOT PROHIBITED BY LAW IN YOUR STATE, PROVINCE, JURISDICTION OR COUNTRY, THIS WARRANTY AND THE REMEDIES SET FORTH ARE EXCLUSIVE AND IN LIEU OF ALL OTHER WARRANTIES, REMEDIES AND CONDITIONS, WHETHER ORAL, WRITTEN, STATUTORY, EXPRESS OR IMPLIED.

## ■ **FCC-Erklärung zur Strahlenbelastung**

- Dieses Gerät entspricht den FCC-Grenzwerten für Strahlung unkontrollierte Umgebung. · Dieses Gerät sollte so installiert und betrieben werden, dass es eine Mindestentfernung von 20 cm zwischen d
- Kühler und Ihrem Körper.

## ■ **Limited Warranty**

JSCREATE'S RESPONSIBILITY FOR MALFUNCTIONS AND DEFECTS IN HARDWARE AND/OR SOFTWARE IS LIMITED TO<br>REPAIR OR REPLACEMENT AS SET FORTH IN THIS WARRANTY. JSCREATE'S LIABILITY DOES NOT EXTEND BEYOND<br>THE REMEDIES PROVIDED FOR IN .<br>CONSEQUENTIAL OR INCIDENTAL DAMAGES, FOR THIRD-PARTY CLAIMS AGAINST YOU FOR DAMAGES, FOR PRODUCTS NOT BEING AVAILABLE FOR USE, OR FOR LOST OR DAMAGED DATA OR SOFTWARE. J5CREATE DOES NOT WARRANT THAT THE OPERATION OF ANY J5CREATE PRODUCT WILL BE UNINTERRUPTED OR ERROR FREE.

J5CREATE'S LIABILITY IN ANY SITUATION WILL BE NO MORE THAN THE AMOUNT YOU PAID FOR THE SPECIFIC EATE'S LIABILITY IN ANY SITUATION WILL BE NO MOKE THAN THE AMOUNT FOR VAID FOR THE SPECIFIC.<br>DUCT THAT IS THE SUBJECT OF A CLAIM. THIS IS THE MAXIMUM AMOUNT FOR WHICH WE ARE RESPONSIBLE

j5create offers a limited 1-year warranty. User's wear & tear damage is not included. The user shall call or email j5create customer service with the defect information of the product and obtain a return authorization number. Users are responsible for one-way return freight cost and we will take care of one-way freight back. In order to n a return authorization number, users should have the following information handy when calling the service team:

(i) a copy of the original purchase invoice to verify your warranty

(ii) a product serial number (iii) a description of the problem

Y SUPPORT ONLY APPLIES WHEN THE COVERED PRODUCT IS LOCATED WITHIN THE COUNTRY IN WHI JSCREATE ORIGINALLY SOLD THE SYSTEM, AS REFLECTED IN JSCREATE'S RECORDS. IF YOU NEED SUPPORT FOR THE<br>PRODUCT OUTSIDE OF THE COUNTRY OF ORIGIN (FOR EXAMPLE, WHILE TRAVELING, OR IF THE SYSTEM HAS BEEN RELOCATED TO A NEW COUNTRY), THEN J5CREATE MAY OFFER YOU OTHER SUPPORT OPTIONS FOR AN ADDITIONAL CHARGE.

HDMI is a trademark of HDMI Licensing Administrator, Inc., its affiliates or its respective owners, registered or used in many jurisdictions worldwide. Bluetooth is a trademark of Bluetooth SIG, Inc., its affiliates or its respective owners, registered or used in many jurisdictions worldwide. Other trademarks and trade names may be used in this document to refer to either the entities claiming the marks and/or names or their products and are the property of their respective<br>In the entities claiming the marks and/or names or their products and are the property of their respec owners. All company, product and service names used are for identification purposes only. Use of these names, logos, and brands does not imply endorsement. We disclaim any interest in the marks of others.

## **Limitation of Warranty**

① APPARAATNAAM 3) FIRMWAREVERSIE 4) STATUS

> EXCEPT FOR THE EXPRESS WARRANTIES CONTAINED IN THIS WARRANTY AND TO THE EXTENT NOT PROHIBITED BY LAW, J5CREATE DISCLAIMS ALL OTHER WARRANTIES AND CONDITIONS, EXPRESS OR IMPLIED, STATUTORY OR .<br>THERWISE, INCLUDING WITHOUT LIMITATION, WARRANTIES OF MERCHANTABILITY, MERCHANTABLE OU AND FITNESS FOR A PARTICULAR PURPOSE AND WARRANTIES AND CONDITIONS AGAINST HIDDEN OR LATENT<br>DEFECTS. SOME STATES, PROVINCES, JURISDICTIONS OR COUNTRIES DO NOT ALLOW DISCLAIMERS OF IMPLIED WARRANTIES AND CONDITIONS, SO THIS DISCLAIMER MAY NOT APPLY TO YOU.

> TO THE EXTENT SUCH WARRANTIES AND CONDITIONS CANNOT BE DISCLAIMED UNDER THE LAWS OF THE UNITED STATES, CANADA (AND ITS PROVINCES) OR OTHERWISE, J5CREATE LIMITS THE DURATION AND REMEDIES OF SUCH WARRANTIES AND CONDITIONS TO THE DURATION OF THIS EXPRESS LIMITED WARRANTY AND, AT JSCREATE'S<br>OPTION, REPAIR OR REPLACEMENT SERVICES. SOME STATES, PROVINCES, JURISDICTIONS OR COUNTRIES MAY NOT<br>ALLOW LIMITATIONS ON HOW LONG DESCRIBED ABOVE MAY NOT APPLY TO YOU.

(Controlo ren não incluído)

 $\bigcirc$ 

NO WARRANTIES OR CONDITIONS, WHETHER EXPRESS OR IMPLIED, WILL APPLY AFTER THE LIMITED WARRANTY PERIOD HAS EXPIRED. SOME STATES, PROVINCES, JURISDICTIONS OR COUNTRIES DO NOT ALLOW LIMITATIONS ON HOW LONG AN IMPLIED WARRANTY OR CONDITION LASTS, SO THIS LIMITATION MAY NOT APPLY TO YOU.

For more information please visit our website at http://www.j5create.com Copyright© 2020 j5create. All rights reserved. All trade names are registered trademarks of their respective owners. Features and specifications are subjective to change without notice. Product may not be exactly as shown in the diagrams.

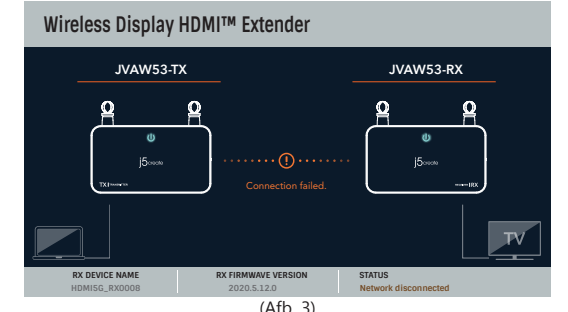

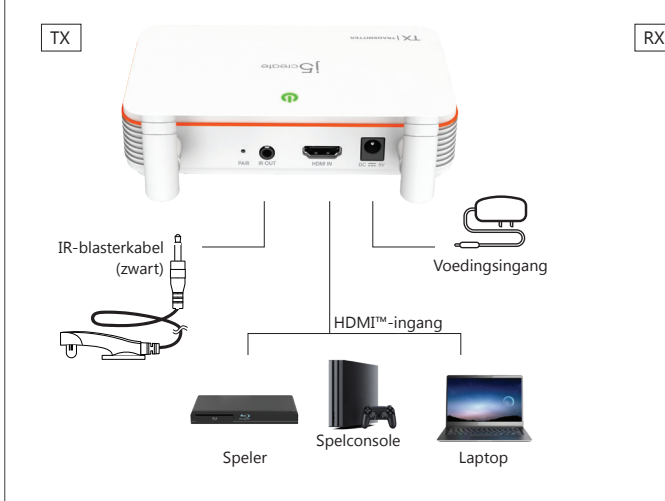

**2. Hardware-installatie**

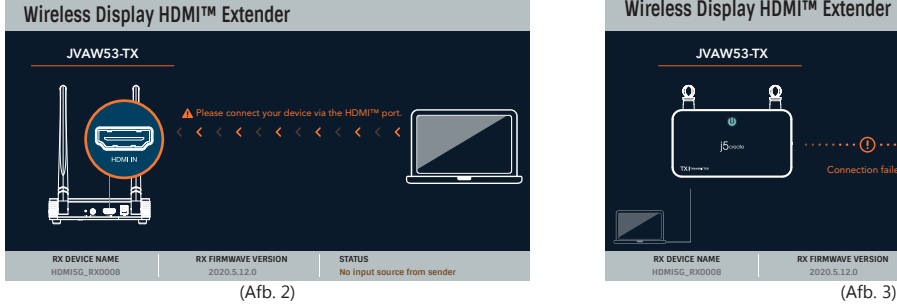

**Stap 1.** Sluit de voedingsadapter aan en zorg ervoor dat de LED-voedingslampjes branden.

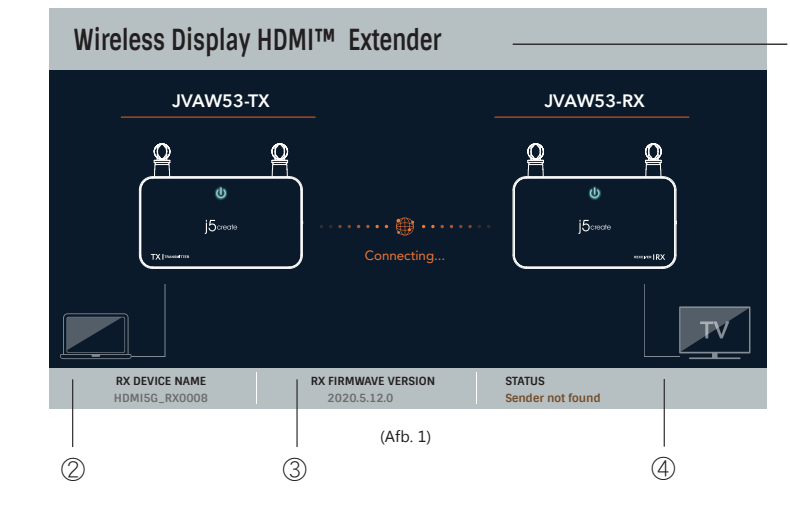

**Stap 2. (Optioneel): Instelling IR-afstandsbediening**

Sluit de IR-blasterkabel aan op de IR-uitgang.

**Stap 3. (Optioneel)** Plaats de IR-sensor op het bronapparaat, en monteer de

op uw HDMI™-videobronapparaat.

## **3. Ontvanger. OSD-status**

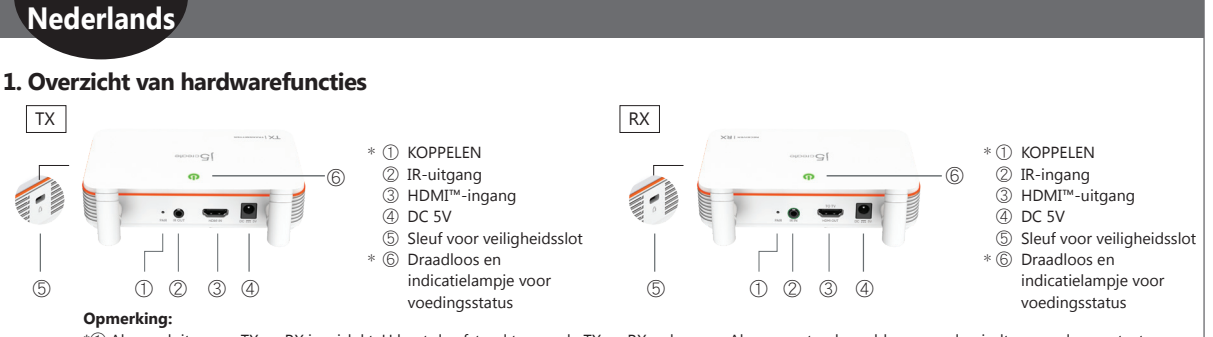

\*① Als aansluiten van TX en RX is mislukt. U kunt de afstand tussen de TX en RX reduceren. Als u nog steeds problemen ondervindt, neem dan contact op met klantenservice van j5create. \*⑥ Indicatielampje: Rood: inschakelen / Oranje: opstarten systeem / Groen: systeem gereed / Rood knipperend lampje: Koppelen van TX en RX

IR-blasterkop naast het apparaat **Step 4.** Sluit de HDMI™-kabel direct aan van de HDMI™-ingang van de zender ontvanger op uw HDMI™-monitor.

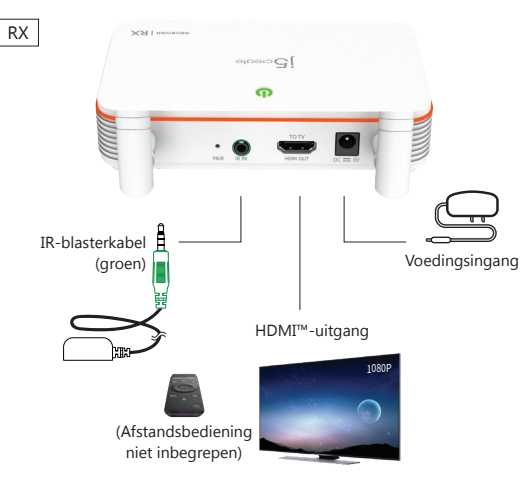

*Verbinding met netwerk verbroken.* U kunt de afstand tussen de TX en RX reduceren. Als u nog steeds problemen

 $_{\oplus}$ 

ondervindt, neem dan contact op met klantenservice van j5create.

## *Opstartscherm: OSD toont verbinden.*

*Indien het aansluiten van apparaten via de HDMI™-poort* 

Controleer uw HDMI™-kabel of het signaal van uw bronapparaa

*mislukt:*

**Stap 1.** Sluit de voedingsadapter aan en zorg ervoor dat de LED-voeding-

slampjes branden.

**Stap 2. (Optioneel): Instelling IR-afstandsbediening** Sluit de IR-verlengkabel (groene connector) aan op de IR-uitgang. **Stap 3. (Optioneel)** Plaats en monteer de IR-sensor voor het apparaat. **Stap 4.** Sluit de HDMI™-kabel direct aan van de HDMI™-uitgang van de

1080P

 $\overline{\phantom{a}}$ 

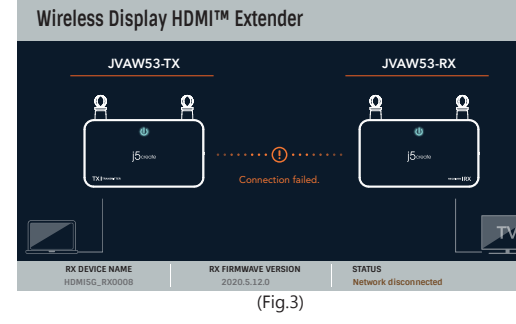

# portátil

**Português**

## **2. Instalação do hardware**

Passo 1. Ligue o transformador e certifique-se de que as luzes led de energia **Passo 1**. Ligue o transformador e certifique-se de que as luzes led de energia estão acesas

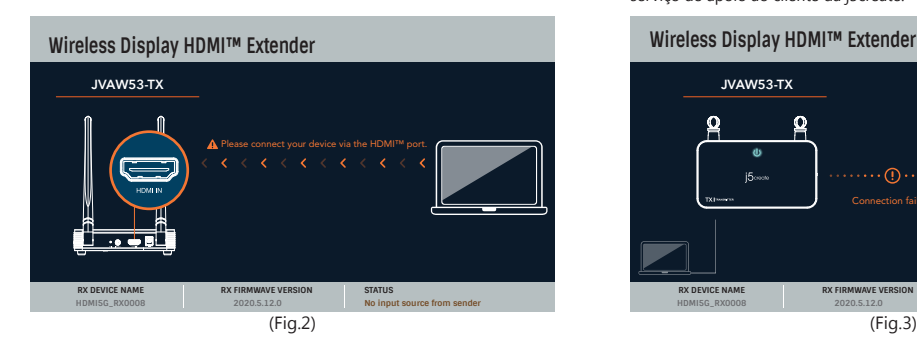

**Passo 2. (Opcional): Configuração do controlo remoto por nfravermelhos** Ligue o cabo transmissor de infravermelhos na porta de saída de

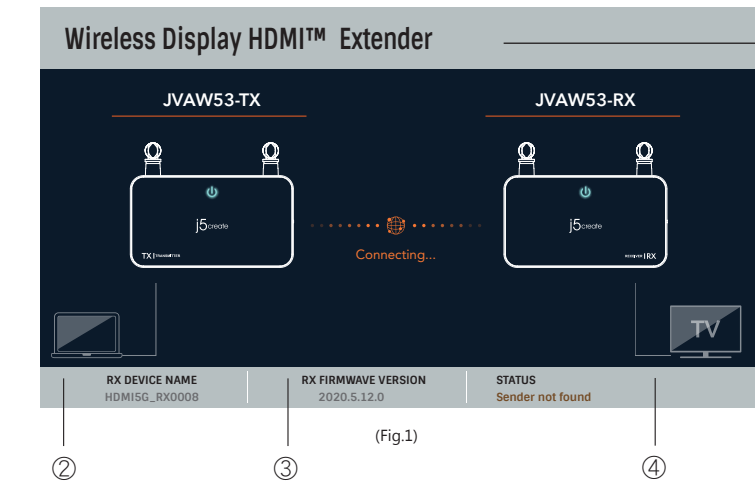

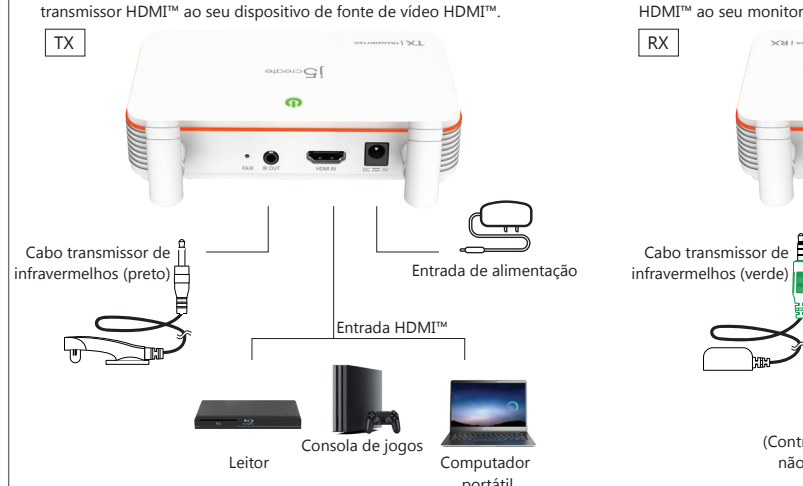

infravermelhos.

**Passo 3. (Opcional)** Coloque o sensor de infravermelhos no dispositivo e instale a cabeça do transmissor de infravermelhos ao lado do dispositivo **Passo 4.** Ligue diretamente o cabo HDMI™ do conector de entrada do

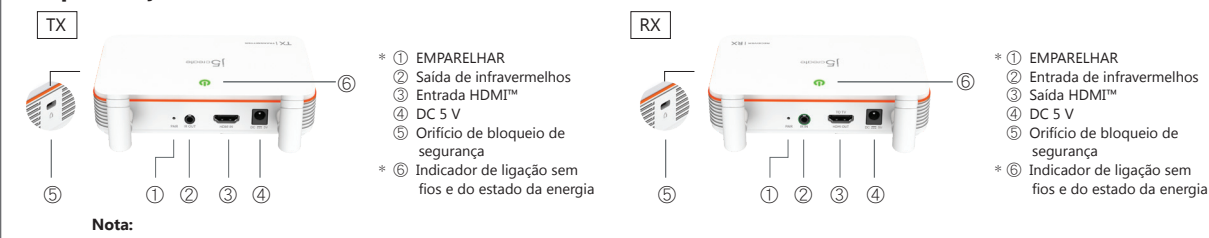

## **3. Recetor: Estado do OSD (apresentado no ecrã)**

## **1. Especificações de hardware**

Saída HDMI™

1 NOME DO PRODUTO 2 NOME DO DISPOSITIVO 3) VERSÃO DO FIRMWARE

④

\*① Se a ligação entre o TX e o RX falhar. Pode reduzir a distância entre o TX e o RX. Se o problema persistir, contacte o serviço de apoio ao cliente da j5create. \*⑥ Indicador: Vermelho: ligado / Laranja: sistema a arrancar / Verde: sistema pronto / Luz vermelha intermitente: Emparelhamento entre o TX e o RX

*Rede desligada.*

Pode reduzir a distância entre o TX e o RX. Se o problema persistir, contacte o serviço de apoio ao cliente da j5create.

 $_{\oplus}$ 

*Ecrã inicial: O OSD exibe a ligação.*

## *Se a ligação dos dispositivos através da porta HDMI™ falhar:* Verifique o cabo HDMI™ ou o sinal do seu dispositivo.

estão acesas.

**Passo 2.(Opcional): Configuração do controlo remoto por infravermelhos** Ligue o cabo de extensão de infravermelhos (conector verde) na porta de saída

 $SCM1$  was

de infravermelhos. **Passo 3.(Opcional)**Coloque e instale o sensor de infravermelhos à frente do

dispositivo. **Passo 4.** Ligue diretamente o cabo HDMI™ do conector de saída do recetor HDMI™ ao seu monitor HDMI™.

10 ciecy

 $\Omega$ 

 $\cdot$  .  $\bullet$  9

- Sender not found (Afzender niet gevonden)

- TX RX Pairing (Koppelen van TX RX) - No input source from sender (Geen ingangsbron van afzender)

- Network disconnected

(Verbinding met netwerk verbroken)

- Sender not found (Emissor não encontrado)

- TX RX Pairing

- No input source from sender

- Network disconnected (Rede desligada)

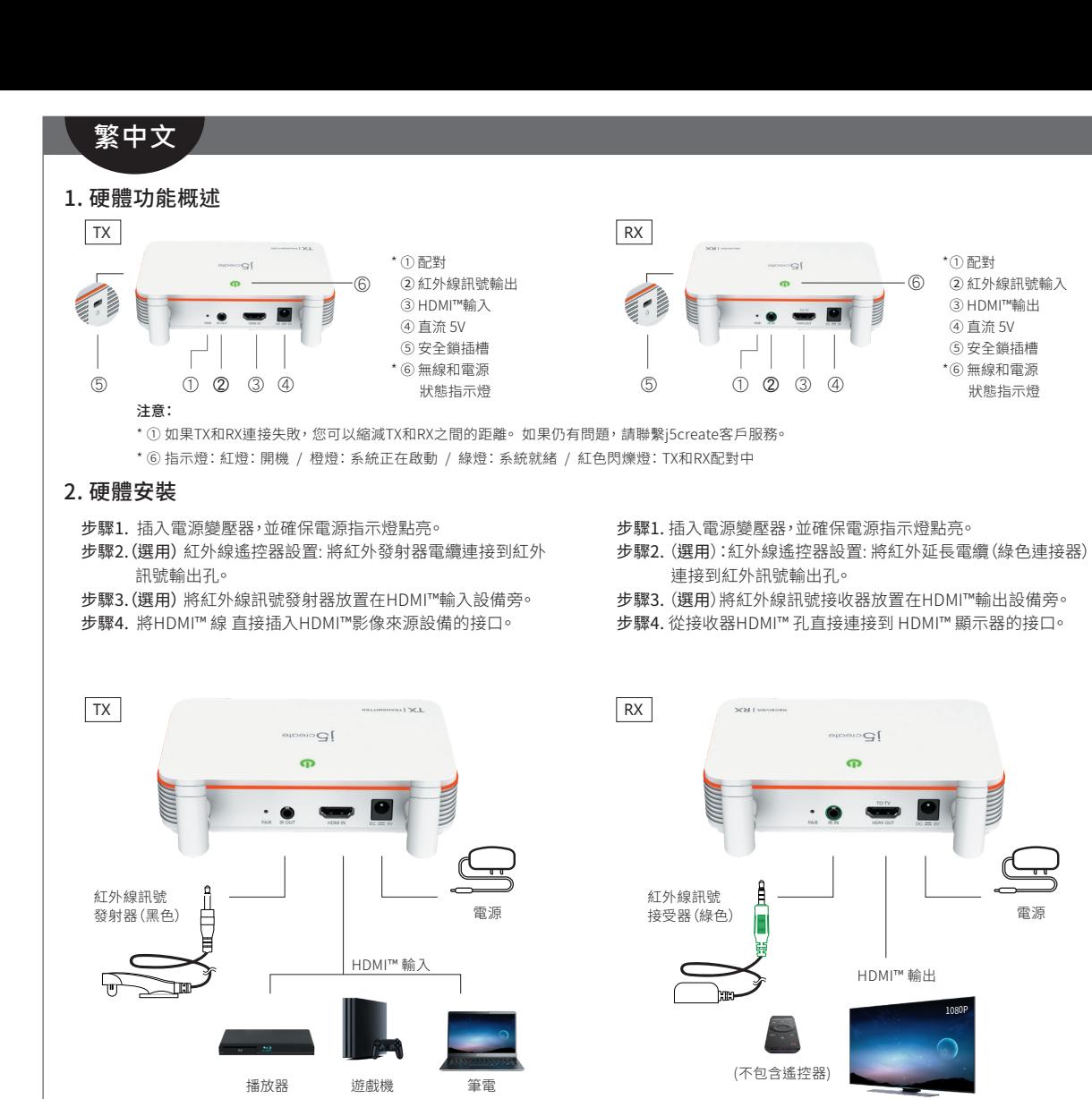

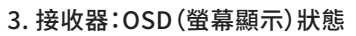

HDMI™ 輸出

10 croote

 $\mathbf{p}$ 

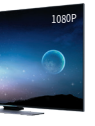

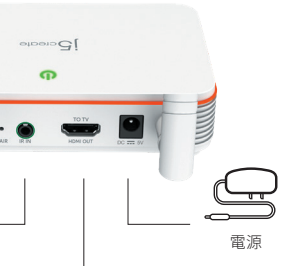

- ① 配對 \*
- ③ HDMI™輸出
- ④ 直流 5V
- ⑤ 安全鎖插槽
- 
- ⑥ 無線和電源 \*
- 狀態指示燈
- 
- 
- 

# **Wireless Display HDMI™ Extender JVAW53-TX** Please connect your device via the HDMI™ port.  $(\text{C})$ U., , , , , **RX DEVICE NAME RX FIRMWAVE VERSION STATUS HDMI5G\_RX0008 2020.5.12.0 No input source from sender**

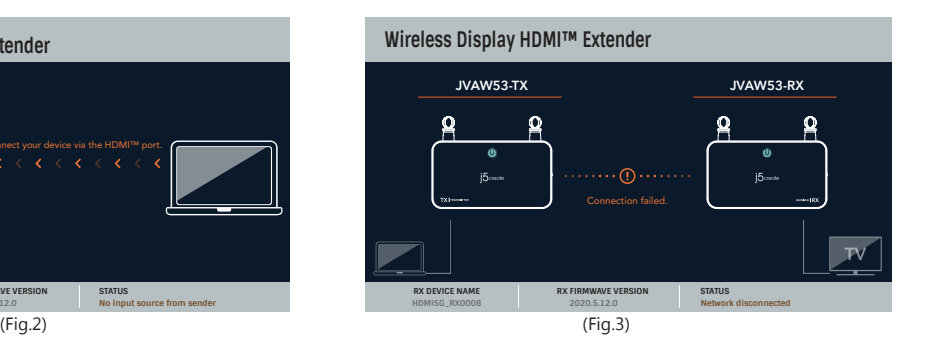

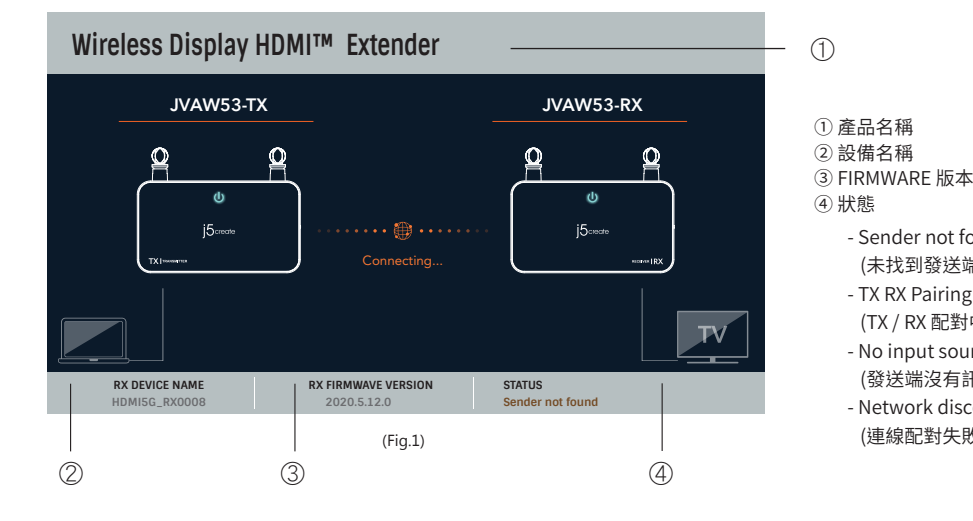

連線配對失敗:

您可以縮短TX和RX之間的距離, 如果仍然有問題,請聯繫j5create客戶服務。

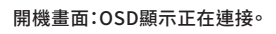

## 如果HDMI™ 連接設備失敗:

請檢查您的HDMI™電纜或來源設備的信號。

- Sender not found (未找到發送端) - TX RX Pairing (TX / RX 配對中) - No input source from sender (發送端沒有訊號輸入) - Network disconnected (連線配對失敗)

## ■ **The User Manua**

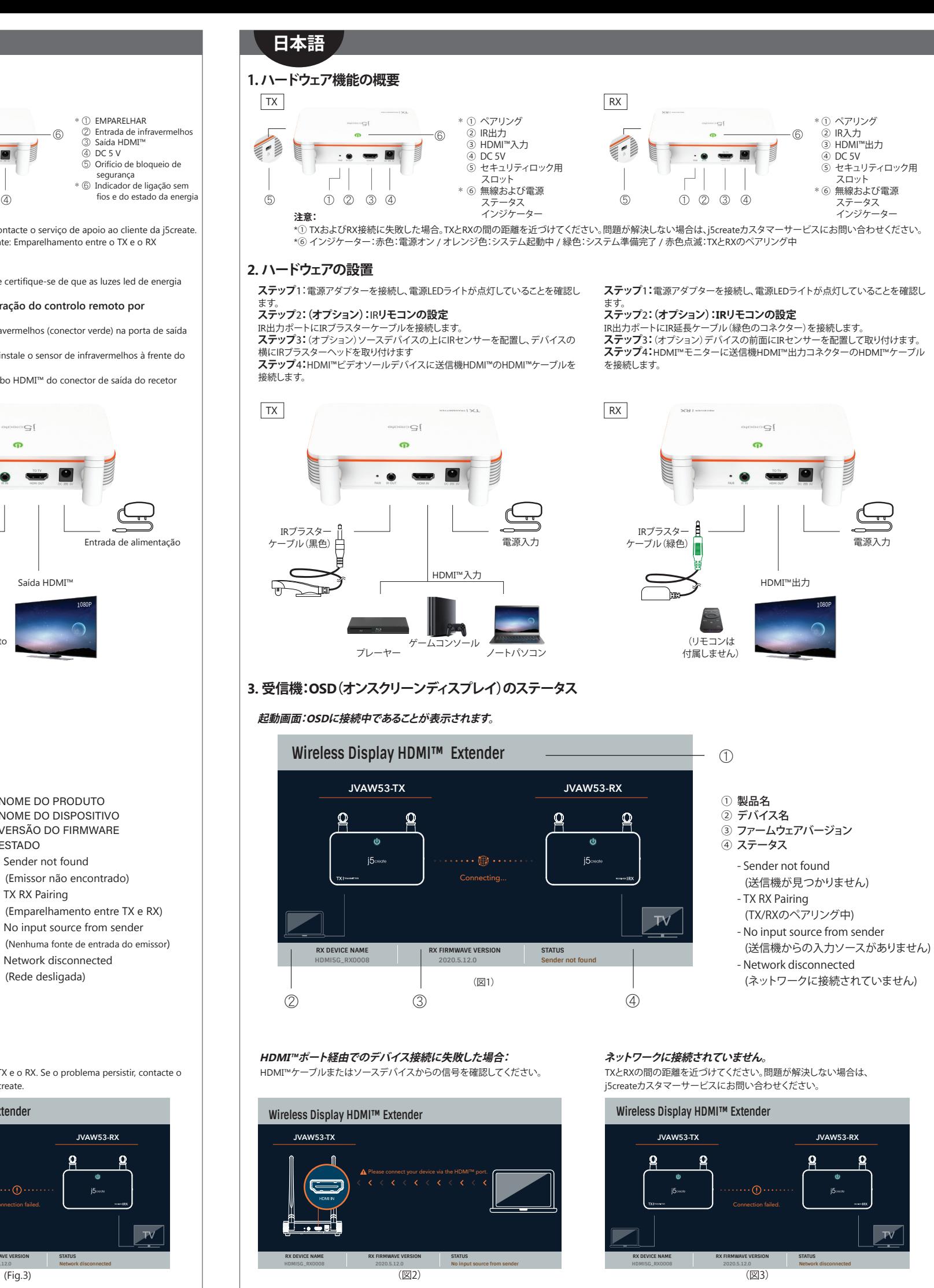

建檔日期:2020-04-30 修改日期:2020-05-20 製作版本:V1- 版 料 號:5EDVAW53100101 客戶名稱:j5create 產品名稱:JVAW53 需求內容:QIG 尺 寸:756X297mm 材 質:70p模造紙, 黑白雙面印刷 成型尺寸:84x148.5mm W摺後對摺